## **平面図**

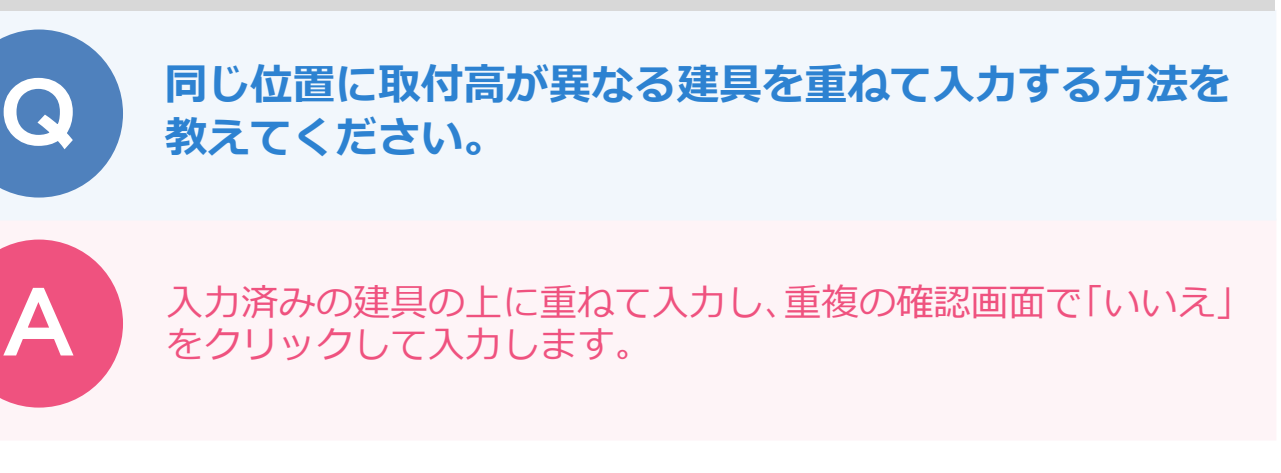

取付高や建具のサイズなど設定した後、入力済みの建具の上に重ねて 1 点目、2 点目をクリックします。<br>確認画面の「いいえ」をクリックします。

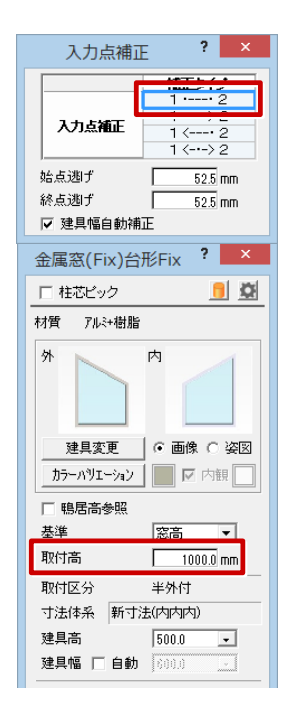

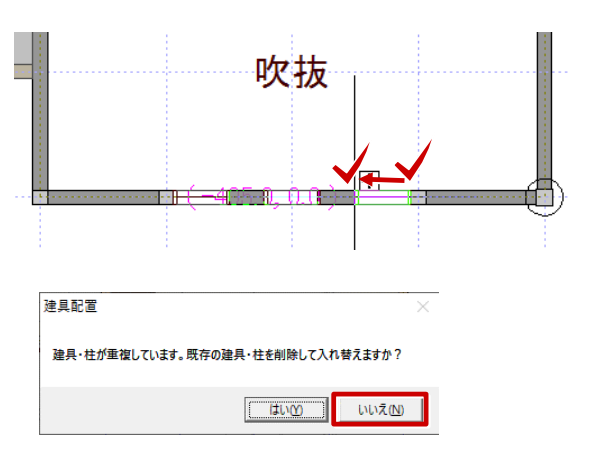

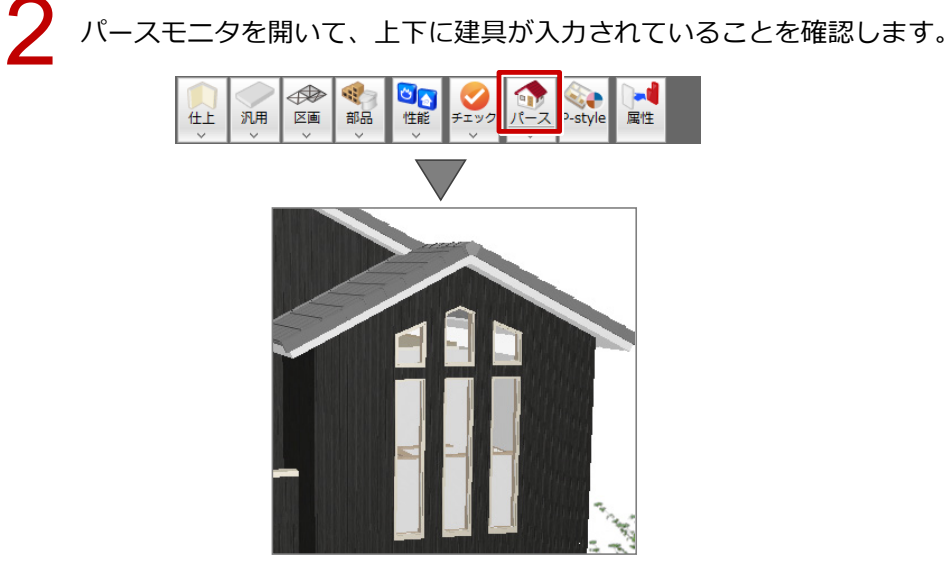

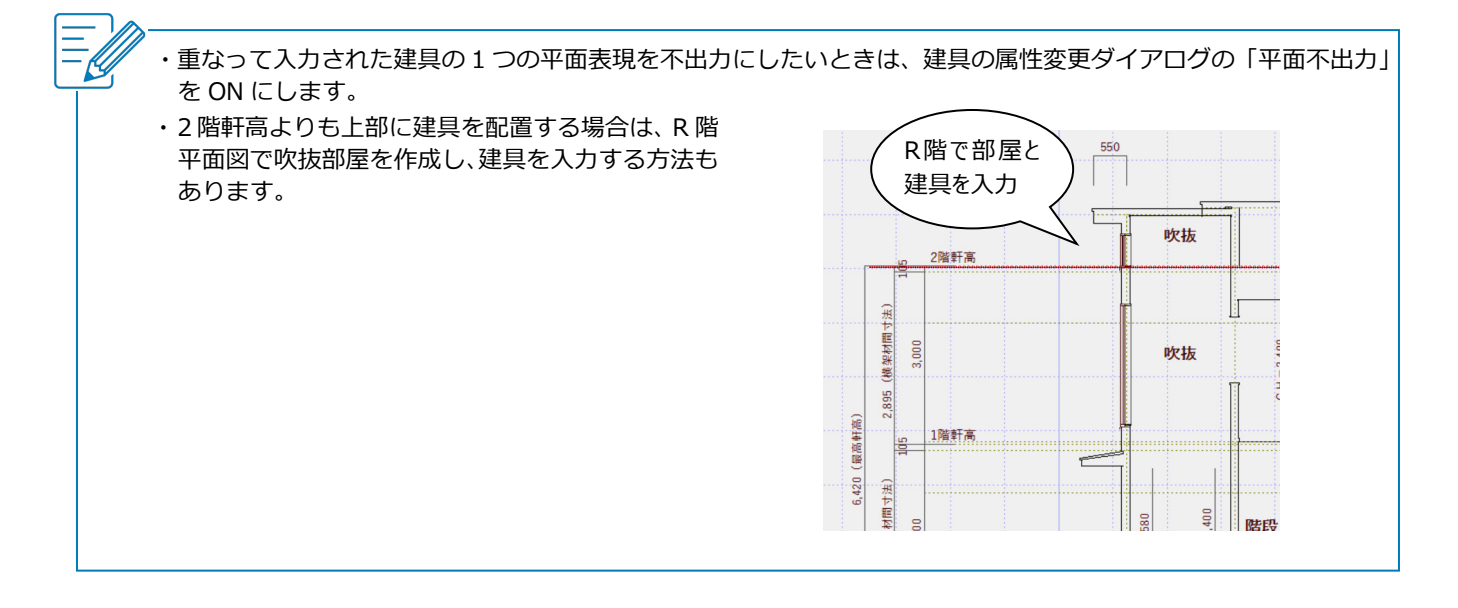